### **Otvoreno računarstvo**

#### **Leljak-Rambousek, Tomislav**

#### **Undergraduate thesis / Završni rad**

#### **2022**

*Degree Grantor / Ustanova koja je dodijelila akademski / stručni stupanj:* **University of Zagreb, Faculty of Organization and Informatics / Sveučilište u Zagrebu, Fakultet organizacije i informatike**

*Permanent link / Trajna poveznica:* <https://urn.nsk.hr/urn:nbn:hr:211:694832>

*Rights / Prava:* [Attribution 3.0 Unported](http://creativecommons.org/licenses/by/3.0/) / [Imenovanje 3.0](http://creativecommons.org/licenses/by/3.0/)

*Download date / Datum preuzimanja:* **2024-07-22**

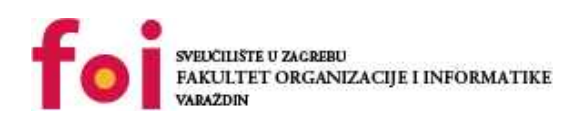

*Repository / Repozitorij:*

[Faculty of Organization and Informatics - Digital](https://repozitorij.foi.unizg.hr) **[Repository](https://repozitorij.foi.unizg.hr)** 

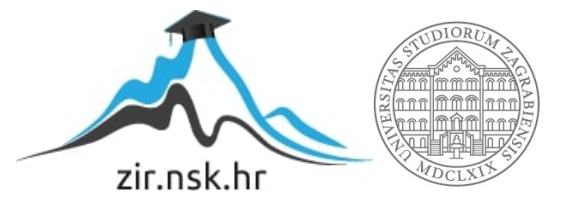

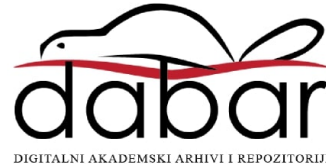

# **SVEUČILIŠTE U ZAGREBU FAKULTET ORGANIZACIJE I INFORMATIKE V A R A Ž D I N**

**TOMISLAV LELJAK – RAMBOUSEK**

# **OTVORENO RAČUNARSTVO**

**ZAVRŠNI/DIPLOMSKI RAD**

**VARAŽDIN,2022**

#### **SVEUČILIŠTE U ZAGREBU**

#### **FAKULTET ORGANIZACIJE I INFORMATIKE**

#### **V A R A Ž D I N**

**Tomislav Leljak - Rambousek**

**Matični broj: 44311/15–R**

**Studij: Primjena informacijske tehnologije u poslovanju**

# **Otvoreno računarstvo Završni rad**

#### **Mentor:**

Izv. prof. dr. sc. Ivan Magdalenić

**Varaždin, 2022.**

*Tomislav Leljak – Rambousek*

**Izjava o izvornosti**

Izjavljujem da je moj završni/diplomski rad izvorni rezultat mojeg rada te da se u izradi istoga nisam koristio drugim izvorima osim onima koji su u njemu navedeni. Za izradu rada su korištene etički prikladne i prihvatljive metode i tehnike rada

**\_\_\_\_\_\_\_\_\_\_\_\_\_\_\_\_\_\_\_\_\_\_\_\_\_\_\_\_\_\_\_\_\_\_\_\_\_\_\_\_\_\_\_\_\_\_\_\_\_\_\_\_\_\_\_\_\_\_\_\_\_\_\_\_\_\_\_\_\_\_\_**

*Autor/Autorica potvrdio/potvrdila prihvaćanjem odredbi u sustavu FOI-radovi*

#### **Sažetak**

U završnom radu ukratko sam opisao što su to računarski sustavi te koje vrste postoje. Kratko sam se osvrnuo na povijest otvorenih računarskih sustava i aplikacija te specifično povijest Linux-a. Obrazložio sam otvorene računarske sustave i zatvorene računarske sustave te naveo glavne razlike između jednih i drugih. U praktičnom djelu rada instalirao sam Linux Kernel u virtualnom okruženju, potom nekoliko programa s javno dostupnim izvornim kodom. Praktični dio rada sam detaljno opisao i popratio slikama.

**Ključne riječi:** računarstvo; sustav; otvoren; zatvoren; instalacija; razlike.

# Sadržaj

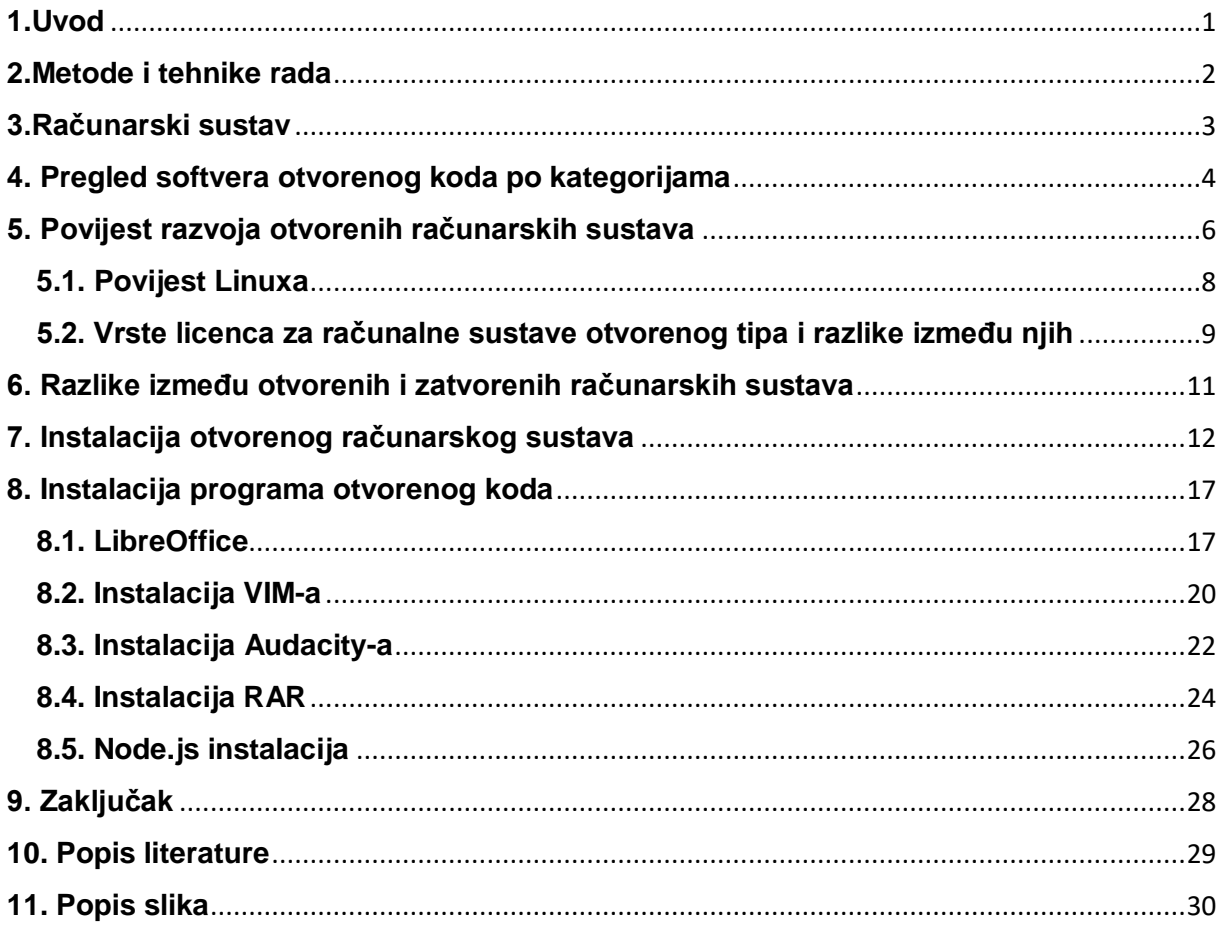

### <span id="page-6-0"></span>**1.Uvod**

U ovom radu usporedit ću otvorene i zatvorene računarske sustave te navesti prednosti i nedostatke tih sustava. Prvi dio rada odnosi se na teoretski dio usporedbe otvorenih i zatvorenih računarskih sustava i aplikacija te podjelu otvorenih računarskih sustava po kategorijama. Isto tako opisao sam ukratko povijest otvorenih računarskih sustava i specifično Linux-a.

U drugom djelu rada opisat ću instalaciju operacijskog sustava Linux u virtualnom okruženju putem izvornog koda. Nakon toga opisat ću instalaciju nekoliko odabranih aplikacija koje imaju javno dostupni izvorni kod (Libre Office, VIM, Audacity, RAR, Node.js). Sve instalacije bit će opisane riječima te popraćene slikama.

### <span id="page-7-0"></span>**2.Metode i tehnike rada**

Za teoretski dio rada korišteni su izvori iz interneta, svi izvori su navedeni pod literaturom.

Za praktični dio rada prvo sam trebao uključit virtualizaciju na BIOS postavkama matične ploče te sam nakon toga preuzeo sa interneta Oracle VM VirtualBox. U VirutalBox aplikaciji instalirao sam Debian. Debian-u sam dodao 8 giga rama i virtualni disk od 60 giga. Unutar Debiana koristio sam terminal koji dolazi s kernelom. Aplikacije koje su preuzete s interneta raspakirane su pomoću terminala te kompilirane i instalirane putem istog.

### <span id="page-8-0"></span>**3.Računarski sustav**

Računarski sustav je veza koja omogućuje korisniku računala da koristi hardver računala te omogućuje korištenje i upravlja različitim aplikacijama izrađenih za taj sustav. Neke od glavnih funkcija kojima upravlja su:

- upravljanje procesorom,
- upravljanje memorijom,
- pregled grešaka sustava,
- upravljanje sigurnošću,
- upravljanje datotekama,
- upravljanje uređajima povezanim na računalo,
- kontrola performansi računala.

Upravljanje procesorom – ova funkcija služi kako bi sustav odredio koji se zadaci

izvode i koliko im je vremena dodijeljeno za izvođenje.

Upravljanje memorijom – je proces u kojem se kontrolira i koordinira radnom memorijom te blokovima memorije kako bi se optimiziralo korištenje programa.

Pregled grešaka sustava – sustav provjerava je li došlo do bilo kakvih pogrešaka u radu sustava.

Upravljanje sigurnošću sustava – sprječava nedozvoljen pristup sustavu putem zaporka.

Upravljanje datotekama – čuva podatke korisnika, dodaje i uklanja resurse po potrebi.

Upravljanje uređajima povezanim na računalo – omogućuje korištenje periferije koja je povezana na računalo.

Kontrola performansi računala – snima razmak između potražnje neke usluge i vremena odaziva.

Postoje dvije vrste računarskih sustava otvoreni i zatvoreni.

#### <span id="page-9-0"></span>**4. Pregled softvera otvorenog koda po kategorijama**

Postoji nekoliko kategorija otvorenog koda, a vrste su: Operativni sustavi, Web servisi, Baze podataka, alati za razvoj mobilnih aplikacija, alati za automatizaciju QA, alati za analizu velikih podataka, Office aplikacije, CMS, ERP alati, CRM sistemi.

Operativni sustavi – služe kako bi mogli koristiti računalo. Postoje različite verzije operativnih sustava sa otvorenim kodom. Najpopularniji su Linux sustavi, neki od njih su: (Ubuntu, Fedora, Linux Mint, Debian). FreeBSD je operativni sustav otvorenog koda kojega koriste velike kompanije poput Netflixa i Yahoo!-a. Operativni sustav otvorenog koda za mobilne uređaje je Android.

Web servisi – omogućuju prijenos podatka iz web stranica do krajnjih korisnika. Neki od najpoznatijih web servisa su: (Apache HTTP Server, Node.js, NGINX, Lighttpd). Apache HTTP server je najpopularniji s 45% web stranica koje ga koriste.

Baze podataka – koriste nam kako bi pohranili veliku količinu podataka. MySQL je najpoznatija vrsta baza podataka sa otvorenim kodom. Apache Hive omogućuje brzo pisanje SQL tablica kojem možemo lako pristupit HDFS kompatibilnim sustavima.

Alati za razvoj mobilnih aplikacija – za izgradnju mobilnih aplikacija putem otvorenog koda možemo koristit Ionic. React Native je aplikacija otvorenog koda koja nam omogućuje izgradnju drugih aplikacija putem JavaScripta.

Alati za automatizaciju QA – omogućuju sigurnost kvalitete nekog sustava ili aplikacije. Selenium je primjer softvera otvorenog koda koji nam omogućuje automatizaciju alata za testiranje aplikacija. Watir omogućuje automatizaciju jednostavnih testova koje koriste gotovo svi popularni web preglednici.

Alati za analizu velikih podataka – kao što ime govori olakšavaju obradu velike količine podataka, neki od alata su: (Apache Hadoop, Apache SAMOA, HPCC).

Office aplikacije – skup aplikacija namijenjena olakšavanju rada u uredskom poslovanju. LibreOffice je skup aplikacija otvorenog koda koje možemo koristit za obradu teksta, tablica, baza podataka, izradu prezentacija. NeoOffice je aplikacija za Mac korisnike.

CMS – Content managment systems – omogućuju kreiranje, upravljanje, izmjenu i objavu sadržaja. WordPress je najpoznatiji od takvih sustava, a postoje još i: (Joomla!, Drupal, DNN).

ERP – Enterprise resource planning – vrsta opsežnih sustava koji uključuju nekoliko modula koji olakšavaju upravljanje svim dijelovima organizacije. Najpoznatiji sustavi ovoga tipa su: (ERPNext, MixERP, Odoo).

CRM sustavi – Customer relationship management – sustavi koji nam olakšavaju upravljanja odnosima sa kupcima. Najpoznatiji sustavi za upravljanje odnosima sa kupcima su: (SuiteCRM, CiviCRM, EspoCRM).

### <span id="page-11-0"></span>**5. Povijest razvoja otvorenih računarskih sustava**

Povijest otvorenih računarskih sustava počinje tisuću devetsto šezdesetih. U početku većina računarskih sustava bila je napravljena kao slobodni i otvoreni softver. U to vrijeme nije postojalo mnogo kompanija koje su se bavile izradom računala pa su stoga iste kompanije radile i popratni softver odnosno programe koji su omogućavali korištenje hardvera kojeg je kompanija izradila.

Krajem tisuću devetsto šezdesetih IBM kao jedna od vodećih kompanija odlučila je zaraditi na svojim računarskih sustavima i programima te su počeli prodavat računarske sustave odvojeno. Mnogo kompanija diljem svijeta je popratilo trend te se već tijekom tisuću devetsto sedamdesetih smatralo se ukoliko želimo neki softver da ga moramo kupit.

Važno je naglasit da se unatoč novom standardu kupovanja softvera isto tako razvijalo otvorene računarske sustave i aplikacije otvorenog koda. Jedna od tih aplikacija bila je SPICE koja je omogućavala razvoj integriranih krugova te je postala standard u industriji.

Unix napravljen od strane Ritchi Thompson-a je verzija otvorenog računarskog sustava izrađena tisuću devetsto sedamdeset druge i proširena diljem kampusa u Americi. Unix je preteča otvorenih računarskih sustava te osnova za otvorene sustave kakve danas znamo. Tisuću devetsto devedeset treće Richard Stallman započinje GNU projekt kojem je cilj izradit sustav sličan Unix-u koji bi u sebi sadržavao samo besplatne aplikacije. Pred kraj tisuću devetsto osamdesetih projekt je skoro bio gotov međutim računarski sustav je radio uz pomoć kernela koji nisu bili besplatni, a plan je bio da se sve napravi pomoću besplatnih sustava.

Tijekom tisuću devetsto osamdesetih s razvojem započinju mnogo projekata koji razvijaju otvorene računarske sustave i aplikacije s otvorenim kodom. Neki od tih projekata su: (Aladdin Software – služi kao prevoditelj skripti, Cygnus Support – služi kao GNU program za ispravljanje grešaka).

Početkom tisuću devetsto devedesetih dolazi do razvoja otvorenih računarskih sustava kakve danas znamo, odnosno Linux i BDS koji su sastavljeni od aplikacija koje isto kao i računarski sustav imaju javno dostupan programski kod. Razvoj interneta olakšao je distribuciju i razvoj otvorenih računarskih sustava jer je omogućio lakše dijeljenje informacija i podataka. Mnogi studenti zainteresirani razvojem otvorenih sustava i aplikacija potpomogli su u razvoju istih. Tisuću devetsto devedeset treće razvijen je Apache HTTP koji je tijekom godina razvijen te postao Apache Software Foundation tisuću devetsto devedeset devete godine. Apache Software Foundation je skup aplikacija otvorenog koda koji se može koristit u različite svrhe.

Dvije tisućitih gore navedene kompanije te mnogo individualaca redovno razvija i unapređuje sustave i aplikacije otvorenog tipa. Primjerice IBM dvije tisuće prve godine započinje s projektom Eclipse koji razvija aplikacije otvorenog koda. Netscape započinje sa razvojem Mozille – web preglednika otvorenog koda.

(J. Gonzalez-Barahona, "A Brief History of Free, Open Source Software and Its Communities" in *Computer*, , 2021.)

#### <span id="page-13-0"></span>**5.1. Povijest Linuxa**

Linux je računarski sustav otvorenog koda koji se prvi put pojavio na tržištu tisuću devetsto devedeset prve. Linus Benedict Torvalds je otac Linux operativnog sustava.

Linus je počeo pisat kod Linux-a za vrijeme studija u Helsinkiju. Osnova Linux-a bio je operacijski sustav MINIX te se koristio GNU C kompajler. Linus nije htio računarski sustav nazvat Linux jer je smatrao da bi to bilo previše egocentrično te je u početku koristio naziv Freax, međutim njegov kolega Ari Lemmake smatrao je ime Linux boljim te preimenovao Freax u Linux. Torvald je prihvatio tu promjenu.

Tisuću devetsto devedeset četvrte izdana je prva "stablina" verzija Linuxa, ali i prethodnih godina moglo se koristit Linux, no mnogi dijelovi operacijskog sustava bili su portani na njega.

Prva distribucija Linux softvera bila je na dvije diskete, odnosno prilikom instalacije prvo smo pomoću prve diskete instalirali Linux, a pomoću druge GNU dodatke koje su bile potrebne da sustav radi kako treba. Instalacije nije bila laka te se godinama radilo na tome da se što više olakša instalacija Linux-a. Slackware napravljen od strane programera Patrika Volkerdinga te Debian napravljen od programera Iana Murdocka napravljeni su kao distribucije Linux-a koje se lakše instaliraju. Oba računarska sustava su izdana tisuću devetsto devedeset treće te su samim time i najstarije distribucije Linux-a koje još rade.

Zanimljiva je i priča o maskoti Linuxa, dok je Linus Torvald bio u zoološkom vrtu u Australiji ugrizao ga je pingvin od tud kreće i početna ideja da bi glavna maskota mogla biti pingvin. Tisuću devetsto devedeset šeste zvanično je pingvin postao maskota Linuxa .

Početkom dvadeset prvog stoljeća Linus Torvalds najavio je da Linux prelazi na GLPv2 licencu, a dvije tisuće sedme godine prelazi na GLPv3 licencu.

#### <span id="page-14-0"></span>**5.2. Vrste licenca za računalne sustave otvorenog tipa i razlike između njih**

Licence za otvorene računalne sustave određuju kako možemo koristit aplikaciju ili sustav, mogućnost distribucije te modifikacije koje možemo radit na njima. U koliko imamo pristup izvornom kodu možemo napravit promjene na aplikaciji ili sustavu ako želimo.

Postoji mnogo licenca za računalne sustave i aplikacije otvorenog tipa međutim sve te licence se mogu razvrstat u dvije kategorije licenca, a to su Copyleft i Permissive licence (Dopuštena licenca).

Copyleft je licenca u kojoj se oslobađa dio ili cijela aplikacija, ali zahtijeva da sve izmjene i nove inačice programa budu slobodne. Copyleft omogućuje korisnicima koji žele poboljšati aplikaciju otvorenog tipa da dobiju dopuštenje za izradu promjena na aplikaciji ili sustavu. Nakon što programer napravi neku promjenu na aplikaciji ili sustavu mora se uključiti kopija licence u sustav ili aplikaciju i dodat bilješke u izvornim datotekama.

Dopuštena licenca ima minimalne restrikcije koje opisuju kako aplikacija smije bit korištena, modificirana ili distribuirana. Za razliku od Copyleft licence dopuštena licenca ne jamči da će modificirane verzije sustava ili aplikacije ostati besplatne. Dopuštene licence nude veliku kompatibilnost sa ostalim licencama, dok Copyleft to ne omogućava.

Na slici ispod odlomka možemo vidjet neke od popularnih Copyleft licenci i Permissive licenci te razlike između njih.

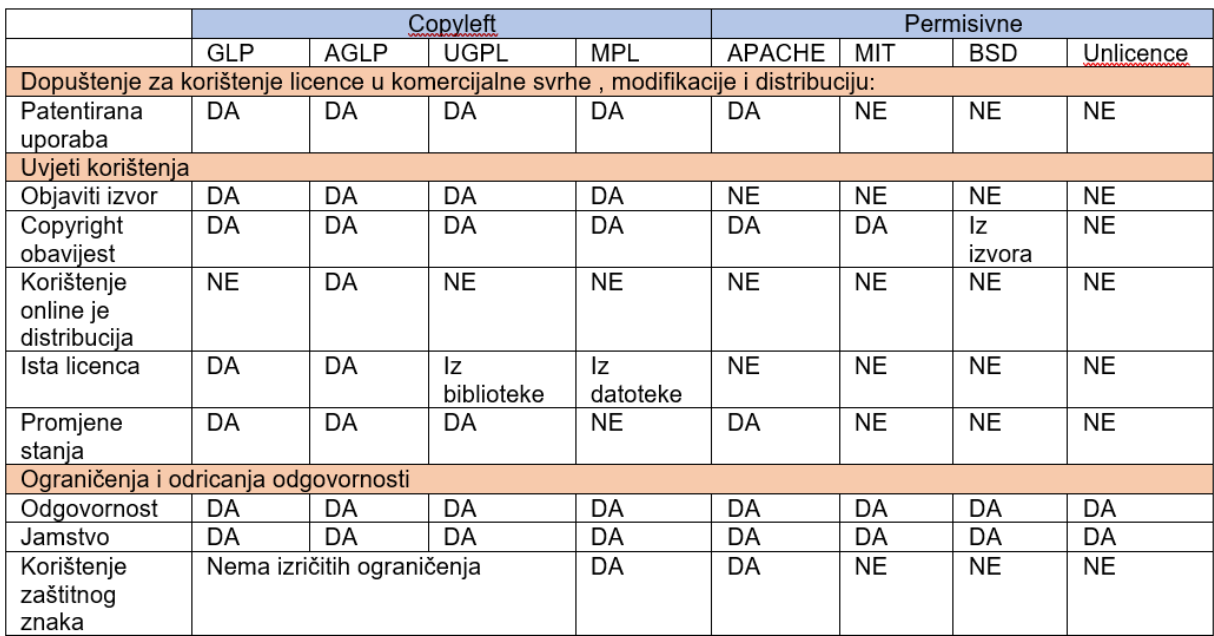

<span id="page-15-0"></span>*Slika 1. Razlike između licenci*

### <span id="page-16-0"></span>**6. Razlike između otvorenih i zatvorenih računarskih sustava**

Otvoren računarski sustav je sustav u kojem izdavač sustava ili osoba koja je napravila sustav javno objavljuje izvorni kod sustava te ga svako može vidjet i modificirat po svojoj želji. Svjetska kratica za otvorene računarske sustave je OSS.

Zatvoren računarski sustav je takav sustav u kojem izdavač sustava ili osoba koja je napravila sustav zadržava dio prava na isti, promjene ili modifikacije na sustavu te na specifičan način uskraćuje korisnika od korištenja sustava u potpunosti. Za zatvorene računarske sustave koristi se naziv CSS.

Osim navedenih razlika postoje još nekoliko razlika. Otvoreni sustavi su besplatni ili koštaju veoma malo dok zatvoreni većinom imaju veću cijenu. U otvorenim sustavima programeri se međusobno natječu da naprave što bolju verziju. U zatvorenim sustavima programeri se ne natječu nego većinom rade zajedno na zadanom sustavu ili aplikaciji. Može se dogodit da neki otvoreni računarski sustav postane jako popularan u tom slučaju će više programera iz različitih krajeva svijeta nadopunjavati sustav ili aplikaciju, dok u zatvorenom to nije slučaj, većinom imaju određen broj ljudi koji radi na njemu. Kada kupujemo aplikaciju ili otvoren računarski sustav automatski kupujemo i izvorni kod, to nije slučaj u zatvorenom sustavu on ne dolazi sa izvornim kodom. U otvorenim računarskim sustavima nitko nije odgovoran za sustav ili aplikaciju, a o zatvorenim sustavima mora brinut izdavač. Otvoren računarski sustav ne treba nikakvu licencu pri instalaciji dok to nije slučaj u zatvorenim sustavima oni traže važeću licencu. Kaže se da se otvoreni sustavi brzo kvare, međutim još brže se poprave budući da velika količina korisnika ima pristup izvornom kodu. Zatvoreni sustavi si ne smiju dozvoliti kvarove međutim kada izbace popravak za neki kvar on mora proći kroz sustav za provjeru kvara odnosno testiranja prije izdavanja nove verzije, kod otvorenih sustava to nije slučaj oni nude "stabilnu" verziju i različite druge verzije koje bilo koji korisnik može preuzet.

Važno je naglasit da računarski sustavi otvorenog tipa te aplikacije s javno dostupnim izvornim kodom nisu manje sigurne od aplikacija koje nemaju dostupan izvorni kod. Na programeru određene aplikacije ili sustava je da iste osigura. Računarski sustavi otvorenog tipa te aplikacija priznaju da može postojat određeni rizik pri korištenju iste, međutim ni komercijalna licenca nam ne može garantirat sigurnost.

# <span id="page-17-0"></span>**7. Instalacija otvorenog računarskog sustava**

Prvi korak za instalaciju Linux kernela je da odemo na web stranicu te potražimo "stabilnu" verziju Linux kernela. Pritiskom na "tarball" skinut ćemo verziju 5.16.14 kao što je to prikazano na slici.

|              |                                                |          | $\Lambda$ The Linux Kernel Archives $\times$ | $^{+}$                                                                                  |                                                                       |                                           |                           |                 |                                     |   | $\times$ |
|--------------|------------------------------------------------|----------|----------------------------------------------|-----------------------------------------------------------------------------------------|-----------------------------------------------------------------------|-------------------------------------------|---------------------------|-----------------|-------------------------------------|---|----------|
| $\leftarrow$ | C<br>$\rightarrow$                             |          | Ω                                            | A https://kernel.org                                                                    |                                                                       |                                           |                           |                 | ☆                                   | ♡ | $\equiv$ |
|              |                                                | About    | Contact us                                   | <b>FAQ</b>                                                                              | <b>Releases</b>                                                       | <b>Signatures</b>                         | Site news                 |                 |                                     |   |          |
|              |                                                |          |                                              |                                                                                         |                                                                       |                                           |                           |                 |                                     |   |          |
|              |                                                |          |                                              |                                                                                         |                                                                       |                                           |                           |                 |                                     |   |          |
|              | Protocol<br><b>HTTP</b><br>GIT<br><b>RSYNC</b> |          | Location                                     | https://www.kernel.org/pub/<br>https://git.kernel.org/<br>rsync://rsync.kernel.org/pub/ |                                                                       |                                           | Latest Release<br>5.16.14 |                 |                                     |   |          |
|              | mainline:                                      | 5.17-rc8 |                                              | 2022-03-13                                                                              | [tarball]                                                             | [patch] [inc. patch] [view diff] [browse] |                           |                 |                                     |   |          |
|              | stable:                                        | 5.16.14  |                                              | 2022-03-11                                                                              | [tarball] [pqp] [patch] [inc. patch] [view diff] [browse] [changelog] |                                           |                           |                 |                                     |   |          |
|              | longterm:                                      | 5.15.28  |                                              | 2022-03-11                                                                              | [tarball] [pqp] [patch] [inc. patch] [view diff] [browse] [changelog] |                                           |                           |                 |                                     |   |          |
|              | longterm:                                      | 5.10.105 |                                              | 2022-03-11                                                                              | <b>Ttarl</b>                                                          | Download complete tarball                 |                           |                 | h] [view diff] [browse] [changelog] |   |          |
|              | longterm:                                      | 5.4.184  |                                              | 2022-03-11                                                                              | Ttarl                                                                 |                                           |                           |                 | h] [view diff] [browse] [changelog] |   |          |
|              | longterm:                                      | 4.19.234 |                                              | 2022-03-11                                                                              | [tarball] [pqp] [patch] [inc. patch] [view diff] [browse] [changelog] |                                           |                           |                 |                                     |   |          |
|              | longterm:                                      | 4.14.271 |                                              | 2022-03-11                                                                              | [tarball] [pqp] [patch] [inc. patch] [view diff] [browse] [changelog] |                                           |                           |                 |                                     |   |          |
|              | lonaterm:                                      | 4.9.306  |                                              | 2022-03-11                                                                              | [tarball] [pqp] [patch] [inc. patch] [view diff] [browse] [changelog] |                                           |                           |                 |                                     |   |          |
|              |                                                |          |                                              |                                                                                         | https://cdn.kernel.org/pub/linux/kernel/v5.x/linux-5.16.14.tar.xz     |                                           |                           | <b>[browse]</b> |                                     |   |          |

*Slika 2. Preuzimanje krenela*

<span id="page-17-1"></span>Ako želimo možemo preuzet i neku drugu verziju Linux Kernela, no preporuča se stabilna verzija jer ta verzija ima najmanje poteškoća pri radu.

Drugi korak je da otvorimo terminal te dođemo do mjesta gdje smo preuzeli Linux Kernel. U mom slučaju Linux sam preuzeo u Downloads direktorij te moram istom pristupit. To možemo napravit komandom cd ~/Downloads . Naredbom ls možemo provjerit što se nalazi u navedenom direktoriju kao što je prikazano na slici ispod odlomka.

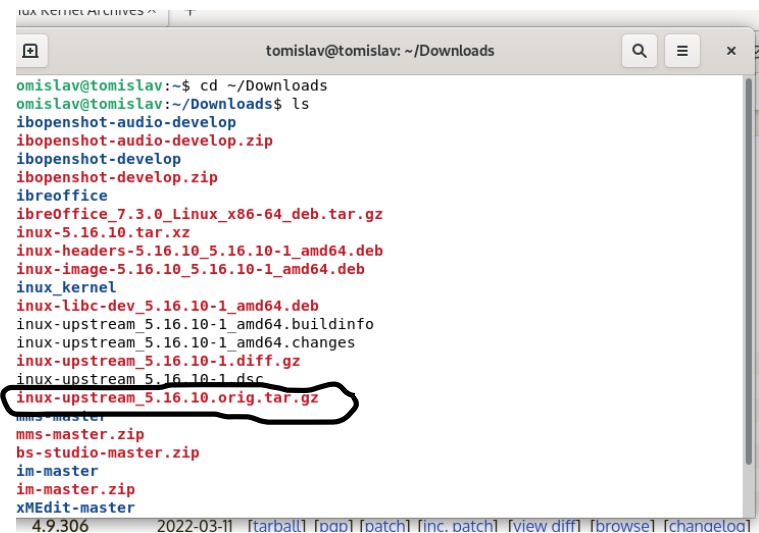

*Slika 3. Provjera datoteke*

<span id="page-18-0"></span>Sljedeći korak je izrada novog direktorija naredbom mkdir linux kernel. Ta naredba će izradit novi direktorij sa nazivom linux\_kernel. Pošto nam je kernel u tar formatu moramo ga raspakirat, to se može napravit komandom tar xvf linux-\* -C linux kernel/ -strip-components=1.

Vrijeme raspakiravanja ovisi o jačini našeg računala i veličini datoteke koju raspakiravamo. Nakon što je datoteka uspješno raspakirana možemo ući u direktorij gdje smo ju raspakirali. To učinimo komandom cd linux kernel/.

<span id="page-18-1"></span>

| ⊡                                                                                                    |                                                                                                    | tomislav@tomislav: ~/Downloads/linux_kernel                                                                                                    |                                                                                                    | Q<br>Ξ | $\times$ |
|----------------------------------------------------------------------------------------------------|----------------------------------------------------------------------------------------------------|----------------------------------------------------------------------------------------------------|----------------------------------------------------------------------------------------------------|--------|----------|
| tomislav@tomislav:~\$ cd ~/Downloads/<br>arch<br>block<br>certs<br>COPYING<br>CREDITS<br>crypto<br>debian<br>Documentation<br>drivers<br>fs | include<br>init<br>ipc<br>Kbuild<br>Kconfig<br>kernel<br>lib<br><b>LICENSES</b><br>MAINTAINERS<br>Makefile | tomislav@tomislav:~/Downloads\$ cd linux kernel/<br>tomislav@tomislav:~/Downloads/linux kernel\$ ls<br>mm<br>modules.builtin<br>modules.builtin.modinfo<br>modules-only.symvers<br>modules.order<br>Module.symvers<br>net<br>README<br>samples<br>scripts<br>tomislav@tomislav:~/Downloads/linux kernel\$ | security<br>sound<br>System.map<br>tools<br>usr<br>virt<br>vmlinux<br>vmlinux.o<br>vmlinux.symvers |        |          |

*Slika 4. Ulaz u direktorij*

Prije instaliranja Linux Kernela trebamo instalirat software pakete koji su potrebni kako bi mogli prvo kompilirat pa poslije toga instalirat Linux. Naredba koju koristimo kako bi instalirali potrebne pakete za Linux je : sudo apt install build-essential rsync gcc bc bison flex libssl-dev libncurses5-dev libelf-dev .

Prilikom unošenja naredbe sudo terminal će tražit da unesemo password od našeg računala. Unesemo password te će instalacija paketa početi kao što je prikazano na slici.

| 匝                                                                                                    |                                                              | tomislav@tomislav: ~/Downloads/linux_kernel                     |                 | Q | Ξ | $\times$ |  |  |
|----------------------------------------------------------------------------------------------------|--------------------------------------------------------------|-----------------------------------------------------------------|-----------------|---|---|----------|--|--|
| arch                                                                                                    | include                                                      | mm                                                              | security        |   |   |          |  |  |
| block                                                                                                    | init                                                         | modules.builtin                                                 | sound           |   |   |          |  |  |
| certs                                                                                                    | ipc                                                          | modules.builtin.modinfo                                         | System.map      |   |   |          |  |  |
| COPYING                                                                                                    | Kbuild                                                       | modules-only.symvers                                            | tools           |   |   |          |  |  |
| CREDITS                                                                                                    | Kconfig                                                      | modules.order                                                   | usr             |   |   |          |  |  |
| crypto                                                                                                    | kernel                                                       | Module.symvers                                                  | virt            |   |   |          |  |  |
| debian                                                                                                    | lib                                                          | net                                                             | vmlinux         |   |   |          |  |  |
| Documentation                                                                                                  | <b>LICENSES</b>                                              | README                                                          | vmlinux.o       |   |   |          |  |  |
| drivers                                                                                                    | MAINTAINERS                                                  | samples                                                         | vmlinux.symvers |   |   |          |  |  |
| Makefile<br>scripts<br>fs<br>tomislav@tomislav:~/Downloads/linux_kernel\$ sudo apt install build-essential rsy |                                                              |                                                                 |                 |   |   |          |  |  |
|                                                                                                    |                                                              |                                                                 |                 |   |   |          |  |  |
|                                                                                                    |                                                              | nc gcc bc bison flex libssl-dev libncurses5-dev libelf-dev      |                 |   |   |          |  |  |
| [sudo] password for tomislav:                                                                                  |                                                              |                                                                 |                 |   |   |          |  |  |
| Reading package lists Done                                                                                     |                                                              |                                                                 |                 |   |   |          |  |  |
| Building dependency tree Done                                                                                  |                                                              |                                                                 |                 |   |   |          |  |  |
| Reading state information Done                                                                                 |                                                              |                                                                 |                 |   |   |          |  |  |
|                                                                                                    |                                                              | bc is already the newest version $(1.07.1-2+b2)$ .              |                 |   |   |          |  |  |
|                                                                                                    |                                                              | bison is already the newest version (2:3.7.5+dfsg-1).           |                 |   |   |          |  |  |
|                                                                                                    |                                                              | build-essential is already the newest version (12.9).           |                 |   |   |          |  |  |
|                                                                                                    |                                                              | libelf-dev is already the newest version (0.183-1).             |                 |   |   |          |  |  |
|                                                                                                    |                                                              | flex is already the newest version (2.6.4-8).                   |                 |   |   |          |  |  |
|                                                                                                    |                                                              | gcc is already the newest version (4:10.2.1-1).                 |                 |   |   |          |  |  |
|                                                                                                    |                                                              | libncurses5-dev is already the newest version (6.2+20201114-2). |                 |   |   |          |  |  |
|                                                                                                    | libssl-dev is already the newest version (1.1.1k-1+deb11u1). |                                                                 |                 |   |   |          |  |  |

*Slika 5. Instaliranje potrebnih paketa*

<span id="page-19-0"></span>Sljedeći korak je da napravimo "config". Config nam je potreban da bi konfigurirali različite parametre i početne postavke različitih dijelova procesa operativnih sustava.

Postoje dva načina da napravimo config datoteku, svaki način ima svoje prednosti i nedostatke.

Prvi način je da napravimo lokalni "config" naredbom make localmodconfig. Ta naredba će napravit lokalnu config datoteku koja će koristit postavke koje trenutno imamo na operacijskom sustavu. Prednost izrade lokalne config datoteke je da će bit brže napravljena, ali u slučaju da priključimo novi hardware npr. (printer, drugi monitor) sustav neće prepoznat novu vanjsku periferiju te bi prilikom priključka iste ponovo trebali kompilirat Kernel.

Drugi način je da koristimo naredbu cp /boot/config-\$(uname -r) ./.config. Ta naredba će kopirat postojeću config datoteku koja je došla sa našom distribucijom Linuxa. Prednost kopiranja postojeće config datoteke je to što možemo priključivat novi hardware jer su ti parametri uneseni u već postojeći config . Nedostatak je duže kompiliranje iste. Ja sam koristio drugu metodu kao što je prikazano na slici ispod teksta.

Sljedeći korak je instalacija Linux Kernela naredbom make. Prilikom instalacije možemo koristit jednu ili više jezgra. Ako koristimo više jezgra instalacija će bit brža, no ponekad zna doći do poteškoća te prekida instalacije. Naredba za korištenje više jezgra je make -j4 debpkg.

Preporuča se korištenje jedne jezgre da ne dođe do poteškoća prilikom instalacije. Vrijeme instaliranja će trajat duže. U mom primjeru je instalacija putem jedne jezgre trajala pola sata. Naredba za instalaciju putem samo jedne jezgre je make deb-pkg.

<span id="page-20-0"></span>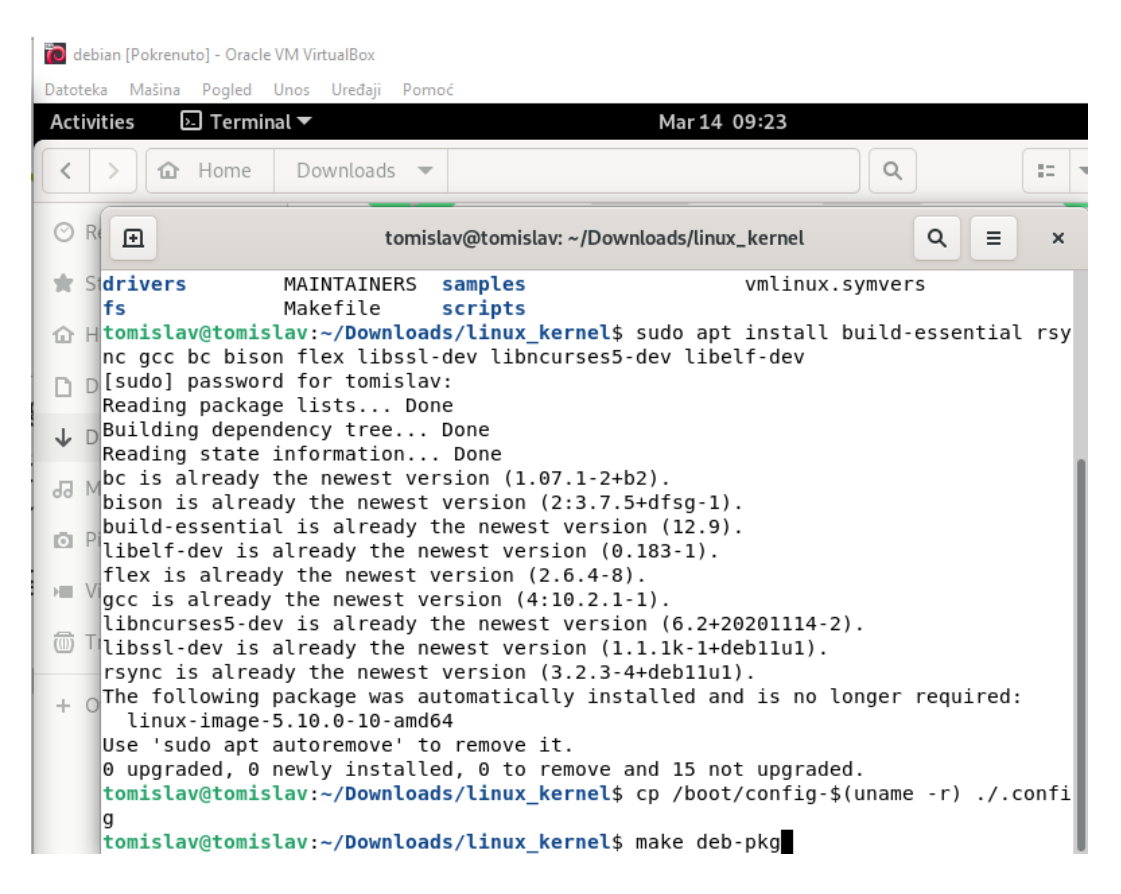

*Slika 6. Instalacija deb-pkg*

Dok je kompilacija završila, pripadajuće deb pakete trebamo instalirat.

Kako bi instalirali sve debian pakete odemo jedan direktorij unatrag naredbom cd ..

Zatim pokrenemo naredbu sudo dpkg -i linux-\*.deb.

| 囨<br>tomislav@tomislav: ~/Downloads                                                            | Ξ<br>Q<br>$\times$ |
|------------------------------------------------------------------------------------------------|--------------------|
| HDRINST usr/include/asm/ioctls.h                                                               |                    |
| HDRINST usr/include/asm/param.h                                                                |                    |
| HDRINST usr/include/asm/ipcbuf.h                                                               |                    |
| HDRINST usr/include/asm/fcntl.h                                                                |                    |
| HDRINST usr/include/asm/socket.h                                                               |                    |
| HDRINST usr/include/asm/poll.h                                                                 |                    |
| HDRINST usr/include/asm/unistd 32.h                                                            |                    |
| INSTALL debian/linux-libc-dev/usr/include                                                      |                    |
| pkg-deb: building package 'linux-libc-dev' in '/linux-libc-dev 5.16.10-1 amd64.deb'.           |                    |
| pkg-deb: building package 'linux-image-5.16.10' in '/linux-image-5.16.10 5.16.10-1 amd64.deb'. |                    |
| dpkg-genbuildinfo                                                                              |                    |
| $d$ pkq-qenchanges >/linux-upstream 5.16.10-1 amd64.changes                                    |                    |
| pkg-genchanges: info: including full source code in upload                                     |                    |
| dpkg-source -i.git --after-build.                                                              |                    |
| pkg-buildpackage: info: full upload (original source is included)                              |                    |
| omislav@tomislav:~/Downloads/linux kernel\$ cd                                                 |                    |
| omislav@tomislav:~/Downloads\$ sudo dpkg -i linux-*.deb                                        |                    |
| sudo] password for tomislav:                                                                   |                    |
| electing previously unselected package linux-headers-5.16.10.                                  |                    |
| Reading database  146253 files and directories currently installed.)                           |                    |
| reparing to unpack linux-headers-5.16.10 5.16.10-1 amd64.deb                                   |                    |
| npacking linux-headers-5.16.10 (5.16.10-1)                                                     |                    |
| electing previously unselected package linux-image-5.16.10.                                    |                    |
| reparing to unpack linux-image-5.16.10 $5.16.10 - 1$ amd64.deb                                 |                    |

*Slika 7. Instalacija deb paketa*

<span id="page-21-0"></span>Zadnji korak je ponovno pokretanje operacijskog sustava te provjera jesmo li instalirali Linux Kernel. Nakon što smo ponovno pokrenuli sustav otvorimo terminal i upišemo komandu uname -r. Komanda uname -r nam govori koju verziju Linux Kernela trenutno imamo instaliranu.

<span id="page-21-1"></span>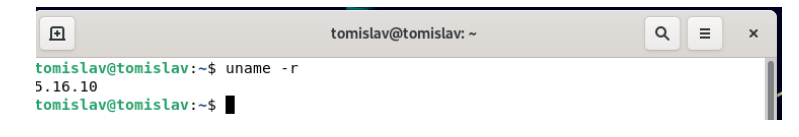

*Slika 8. Provjera instalacije*

### <span id="page-22-0"></span>**8. Instalacija programa otvorenog koda**

#### <span id="page-22-1"></span>**8.1. LibreOffice**

Prvi korak za instalaciju libreoffice-a je da preuzmemo LibreOffice sa Internet stranice [https://www.libreoffice.org/download/download/?type=deb-x86\\_64&version=7.3.1&lang=hr.](https://www.libreoffice.org/download/download/?type=deb-x86_64&version=7.3.1&lang=hr) Na web stranici ćemo naći nekoliko verzija LibreOffica, nama je potrebna verzija sa deb paketima. Iz padajućeg izbornika odaberemo verziju sa deb paketima. Pritiskom na gumb download preuzmemo LibreOffice.

<span id="page-22-2"></span>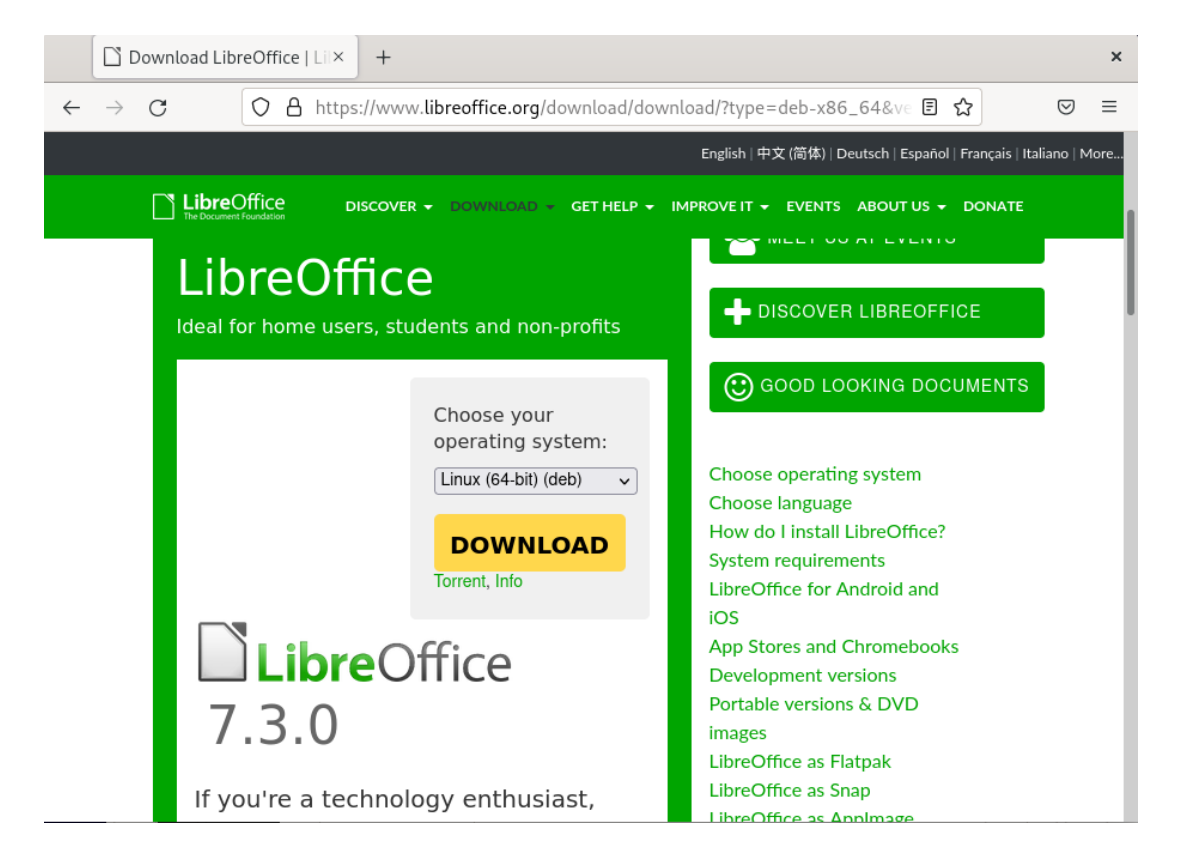

*Slika 9. Preuzimanje LibreOffica*

Sljedeći korak je otvaranje terminala te pronalazak mjesta gdje smo preuzeli LibreOffice. U mom slučaju to je direktorij downloads. U terminalu izradimo novi direktorij naredbom mkdir libreoffice. Datoteku raspakiramo naredbom tar zxvf LibreOffice 7.3.0 Linux x86-64 deb.tar.gz -C libreoffice/.

 $\alpha$  $\mathbf{F}$ tomislav@tomislav: ~/Downloads  $\equiv$  $\mathbf{x}$ tomislav@tomislav:~\$ cd~/Downloads/ bash: cd~/Downloads/: No such file or directory tomislav@tomislav:~\$ cd ~/Downloads/ tomislav@tomislav:~/Downloads\$ mkdir libreoffice tomislav@tomislav:~/Downloads\$ tar zxvf LibreOffice 7.3.0 Linux x86-64 deb.tar.gz -C libreoffice/ LibreOffice 7.3.0.3 Linux x86-64 deb/ LibreOffice\_7.3.0.3\_Linux\_x86-64\_deb/DEBS/ LibreOffice\_7.3.0.3\_Linux\_x86-64\_deb/DEBS/libreoffice7.3-calc\_7.3.0.3-3\_amd64.deb<br>LibreOffice\_7.3.0.3\_Linux\_x86-64\_deb/DEBS/libreoffice7.3-ure\_7.3.0.3-3\_amd64.deb LibreOffice 7.3.0.3 Linux x86-64 deb/DEBS/libobasis7.3-ooolinguistic 7.3.0.3-3 amd64.deb LibreOffice 7.3.0.3 Linux x86-64 deb/DEBS/libobasis7.3-calc 7.3.0.3-3 amd64.deb LibreOffice 7.3.0.3 Linux x86-64 deb/DEBS/libobasis7.3-ooofonts 7.3.0.3-3 amd64.deb LibreOffice\_7.3.0.3\_Linux\_x86-64\_deb/DEBS/libobasis7.3-onlineupdate\_7.3.0.3-3\_amd64.deb<br>LibreOffice\_7.3.0.3\_Linux\_x86-64\_deb/DEBS/libobasis7.3-onlineupdate\_7.3.0.3-3\_amd64.deb<br>LibreOffice\_7.3.0.3\_Linux\_x86-64\_deb/DEBS/libo LibreOffice 7.3.0.3 Linux x86-64 deb/DEBS/libreoffice7.3-math 7.3.0.3-3 amd64.deb LibreOffice 7.3.0.3 Linux x86-64 deb/DEBS/libreoffice7.3-writer 7.3.0.3-3 amd64.deb LibreOffice 7.3.0.3 Linux x86-64 deb/DEBS/libreoffice7.3-dict-es 7.3.0.3-3 amd64.deb LibreOffice 7.3.0.3 Linux x86-64 deb/DEBS/libreoffice7.3 7.3.0.3-3 amd64.deb LibreOffice\_7.3.0.3\_Linux\_x86-64\_deb/DEBS/libreoffice7.3-dict-en\_7.3.0.3-3\_amd64.deb  $\verb|LibreOffice_7.3.0.3[Linux_x86-64-deb/DEBS/libobasis7.3-math_7.3.\overline{0}.3-3\_amd64.deb$ LibreOffice\_7.3.0.3\_Linux\_x86-64\_deb/DEBS/libreoffice7.3-draw\_7.3.0.3-3\_amd64.deb LibreOffice 7.3.0.3 Linux x86-64 deb/DEBS/libreoffice7.3-debian-menus 7.3.0-3 all.deb LibreOffice 7.3.0.3 Linux x86-64 deb/DEBS/libobasis7.3-extension-report-builder 7.3.0.3-3 amd64.deb LibreOffice 7.3.0.3 Linux x86-64 deb/DEBS/libobasis7.3-pyuno 7.3.0.3-3 amd64.deb LibreOffice\_7.3.0.3\_Linux\_x86-64\_deb/DEBS/libobasis7.3-gnome-integration\_7.3.0.3-3\_amd64.deb<br>LibreOffice\_7.3.0.3\_Linux\_x86-64\_deb/DEBS/libobasis7.3-gnome-integration\_7.3.0.3-3\_amd64.deb<br>LibreOffice\_7.3.0.3\_Linux\_x86-64\_deb LibreOffice 7.3.0.3 Linux x86-64 deb/DEBS/libobasis7.3-extension-beanshell-script-provider 7.3.0.3-3 a md64.deb LibreOffice 7.3.0.3 Linux x86-64 deb/DEBS/libobasis7.3-extension-javascript-script-provider 7.3.0.3-3 amd64 deb

<span id="page-23-0"></span>*Slika 10. Raspakiravanje*

Nakon što smo raspakirali LibreOffice uđemo u deb direktorij te instaliramo potrebne

deb pakete naredbom sudo dpkg --install \*, deb.

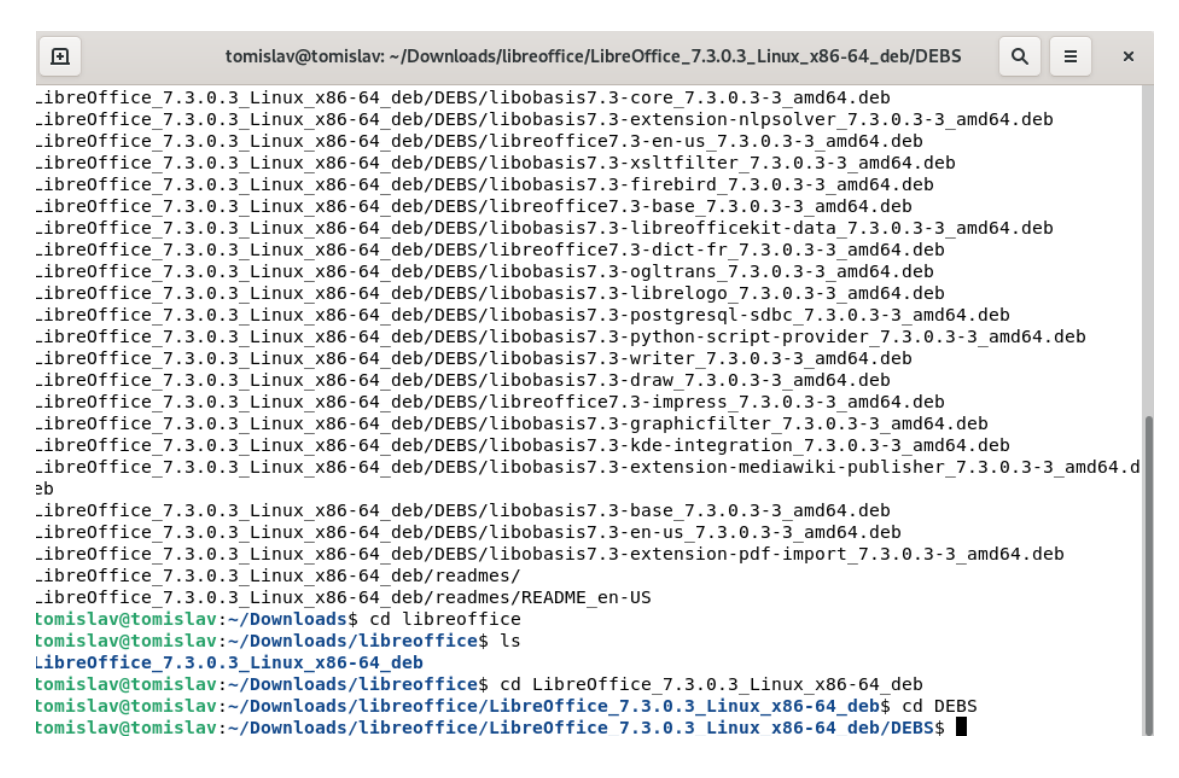

*Slika 11. Instaliranje deb paketa*

<span id="page-24-0"></span>Na kraju moramo provjerit jesmo li uspješno instalirali LibreOffice.

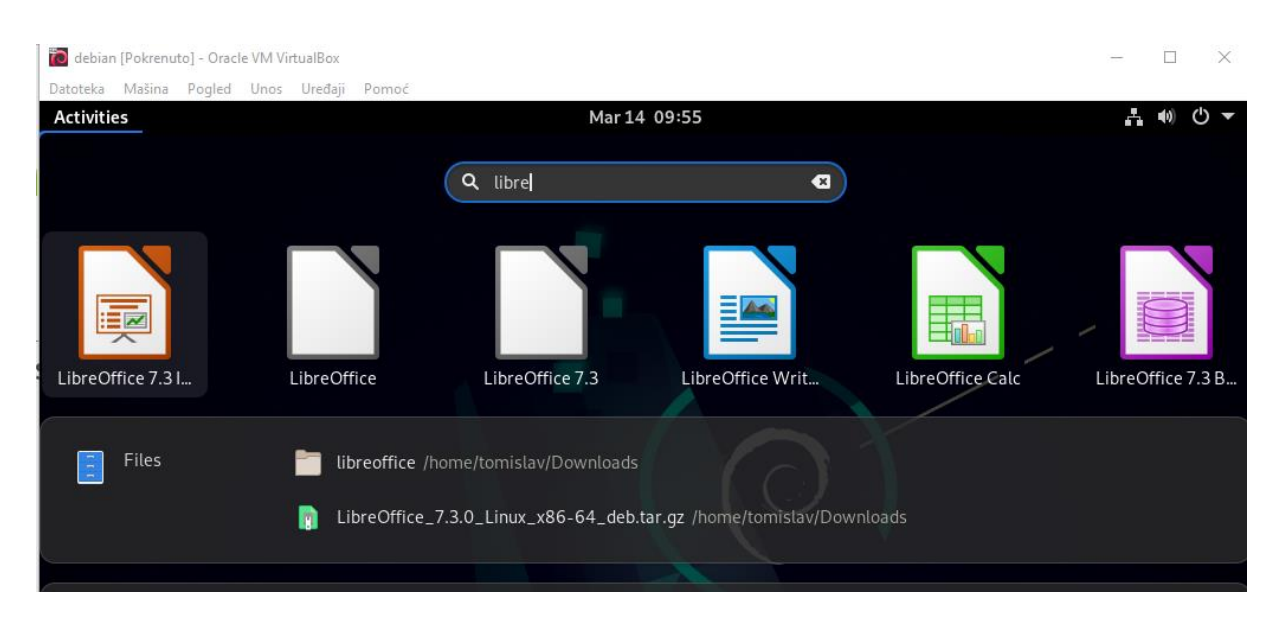

<span id="page-24-1"></span>*Slika 12. Provjera LibreOffice instalacije*

#### <span id="page-25-0"></span>**8.2. Instalacija VIM-a**

Za instalaciju VIM-a prvo ga moramo preuzet sa interneta [https://github.com/vim/vim,](https://github.com/vim/vim) to možemo napravit i preko terminala naredbom git clone.

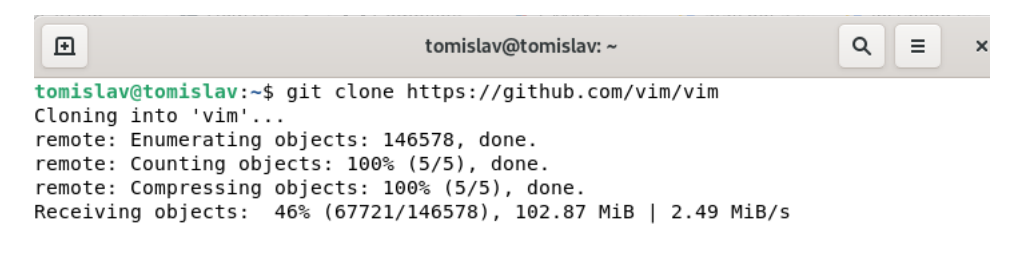

*Slika 13. Preuzimanje VIM-a*

<span id="page-25-1"></span>Datoteka koja je preuzeta je zapakirana te je trebamo raspakirat i otvoriti direktorij gdje je raspakirana.

Naredbom . / . configure napravimo konfiguraciju pa komandom make kompiliramo VIM.

| 匝 | Q<br>$\equiv$<br>tomislav@tomislav: ~/Downloads/vim-master                   | $\times$ |
|---|------------------------------------------------------------------------------|----------|
|   | :onfig.status: creating auto/config.h                                        |          |
|   | :omislav@tomislav:~/Downloads/vim-master\$ make                              |          |
|   | itarting make in the src directory.                                          |          |
|   | If there are problems, cd to the src directory and run make there            |          |
|   | d src && make first:                                                         |          |
|   | iake[1]: Entering directory '/home/tomislav/Downloads/vim-master/src'        |          |
|   | 'bin/sh install-sh -c -d objects                                             |          |
|   | :ouch objects/.dirstamp                                                      |          |
|   | :C="gcc -Iproto -DHAVE CONFIG H " srcdir=. sh ./osdef.sh                     |          |
|   | jcc -c -I. -Iproto -DHAVE CONFIG H -g -O2 -D REENTRANT -U FORTIFY SOURCE -D  |          |
|   | FORTIFY SOURCE=1 -o objects/alloc.o alloc.c                                  |          |
|   | jcc -c -I. -Iproto -DHAVE CONFIG H -g -O2 -D REENTRANT -U FORTIFY SOURCE -D  |          |
|   | FORTIFY SOURCE=1 -o objects/arabic.o arabic.c                                |          |
|   | jcc -c -I. -Iproto -DHAVE CONFIG H -g -O2 -D REENTRANT -U FORTIFY SOURCE -D  |          |
|   | FORTIFY SOURCE=1 -o objects/arglist.o arglist.c                              |          |
|   | jcc -c -I. -Iproto -DHAVE CONFIG H -g -O2 -D REENTRANT -U FORTIFY SOURCE -D  |          |
|   | ORTIFY SOURCE=1 -o objects/autocmd.o autocmd.c                               |          |
|   | jcc -c -I. -Iproto -DHAVE_CONFIG_H -g -O2 -D_REENTRANT -U_FORTIFY_SOURCE -D_ |          |
|   | ORTIFY SOURCE=1 -o objects/beval.o beval.c                                   |          |
|   | jcc -c -I. -Iproto -DHAVE CONFIG H -g -O2 -D REENTRANT -U FORTIFY SOURCE -D  |          |
|   | FORTIFY SOURCE=1 -o objects/buffer.o buffer.c                                |          |
|   | jcc -c -I. -Iproto -DHAVE CONFIG H -g -O2 -D REENTRANT -U FORTIFY SOURCE -D  |          |
|   | FORTIFY SOURCE=1 -o objects/change.o change.c                                |          |
|   | jcc -c -I. -Iproto -DHAVE CONFIG H -g -O2 -D REENTRANT -U FORTIFY SOURCE -D  |          |

<span id="page-25-2"></span>*Slika 14. Kompilacija VIM-a*

Zadnji korak je instalacija koju radimo naredbom sudo make install.

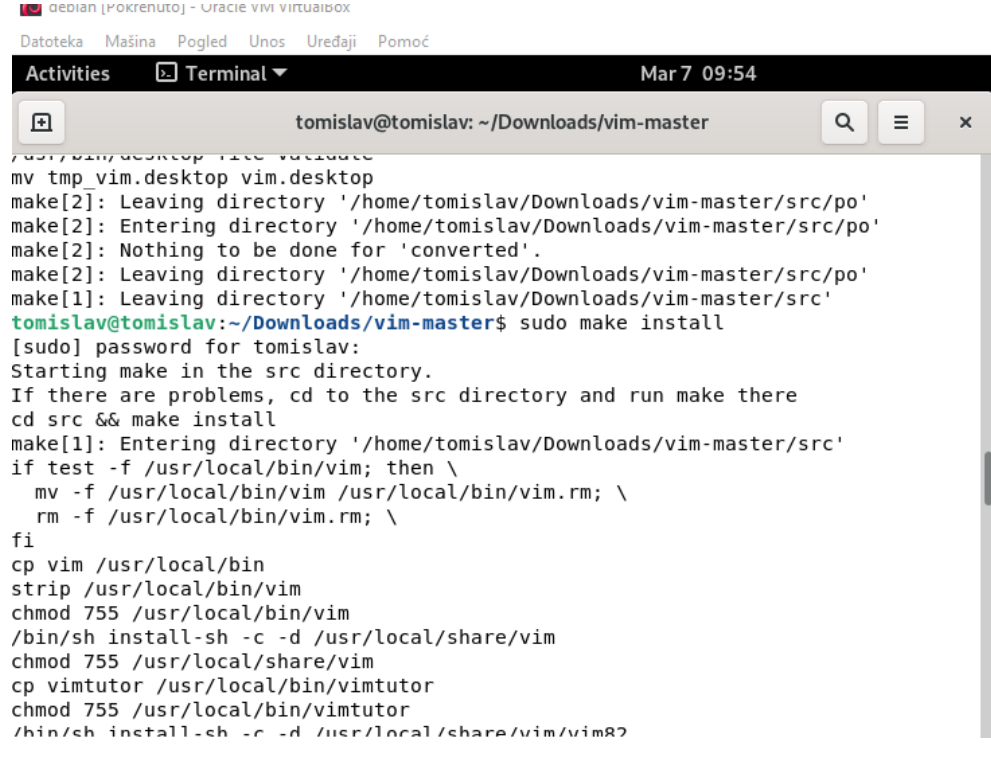

*Slika 15. Instalacija VIM-a*

<span id="page-26-0"></span>Trebamo provjerit jesmo li instalirali VIM.

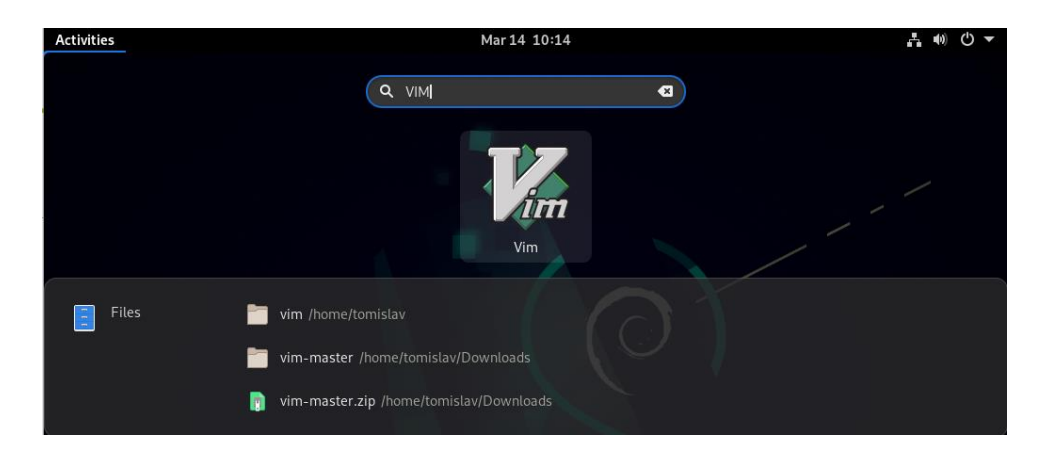

<span id="page-26-1"></span>*Slika 16. Provjera instalacije VIM-a*

#### <span id="page-27-0"></span>**8.3. Instalacija Audacity-a**

Prvi korak instalacije je preuzimanje Audacity-a s interneta. Otvorimo terminal i upišemo naredbu git clone te nakon nje poveznicu<https://github.com/audacity/audacity>.

<span id="page-27-1"></span>tomislav@tomislav:~\$ git clone https://github.com/audacitv/audacitv

*Slika 17. Audacity preuzimanje*

Drugi korak je da izradimo novi direktorij naredbom mkdir audacity. Nakon što smo napravili novi direktorij uđemo u taj direktorij. Za kompilaciju Audacitja potrebna nam je naredba cmake -G "UNIX MAKEFiles". Daudacity use fmpeg=loaded ../audacity.

> tomislav@tomislav:~/build\$ cmake -G "Unix Makefiles" -Daudacity use ffmpeg=loade d.../audacity<br>-- The C compiler identification is GNU 10.2.1 -- The CXX compiler identification is GNU 10.2.1 -- Detecting C compiler ABI info - Detecting C compiler ABI info - done ckinnad chock for working C compiler. Award work

> > *Slika 18. Kompajilacija Audacitiy-a*

<span id="page-27-2"></span>Za slijedeći korak potrebna nam je je naredba  $_{\text{make}}$  -j kako bi izgradili program.

<span id="page-27-3"></span>Contiguring done -- Generating done -- Build files have been written to: /home/tomislav/build tomislav@tomislav:~/build\$ make -j`nproc`

*Slika 19. Izrada Audacity-a*

Zadnji korak pri instalaciji Audacity programa je naredba sudo make install.

| 囨   | tomislav@tomislav: ~/build                                   | Q<br>Ξ | $\times$ |
|-----|--------------------------------------------------------------|--------|----------|
|     | Checking libpangoft2-1.0.so.0                                |        |          |
|     | Checking libXinerama.so.1                                    |        |          |
|     | Checking libXi.so.6                                          |        |          |
|     | Checking libXrandr.so.2                                      |        |          |
|     | Checking libXcursor.so.1                                     |        |          |
|     | Checking libXcomposite.so.1                                  |        |          |
|     | Checking libXdamage.so.1                                     |        |          |
|     | Checking libXfixes.so.3                                      |        |          |
|     | Checking libatk-1.0.so.0                                     |        |          |
|     | Checking libXau.so.6                                         |        |          |
|     | Checking libXdmcp.so.6                                       |        |          |
|     | Checking libblkid.so.1                                       |        |          |
| - - | Checking libpcre2-8.so.0                                     |        |          |
|     | Checking libexpat.so.1                                       |        |          |
|     | Checking libuuid.so.1                                        |        |          |
|     | Checking libbrotlidec.so.1                                   |        |          |
|     | Checking libdatrie.so.1                                      |        |          |
|     | Checking libgraphite2.so.3                                   |        |          |
|     | Checking libbsd.so.0                                         |        |          |
|     | Checking libbrotlicommon.so.1                                |        |          |
|     | Checking libmd.so.0                                          |        |          |
|     | -x /home/tomislav/build/bin/Debug/modules/mod-script-pipe.so |        |          |
|     | [100%] Built target mod-script-pipe                          |        |          |
|     | tomislav@tomislav:~/build\$ sudo make install                |        |          |

*Slika 20. Instalacija Audacity-a*

<span id="page-28-0"></span>Da bi provjerili je li program instaliran u tražilicu upišemo Audacity.

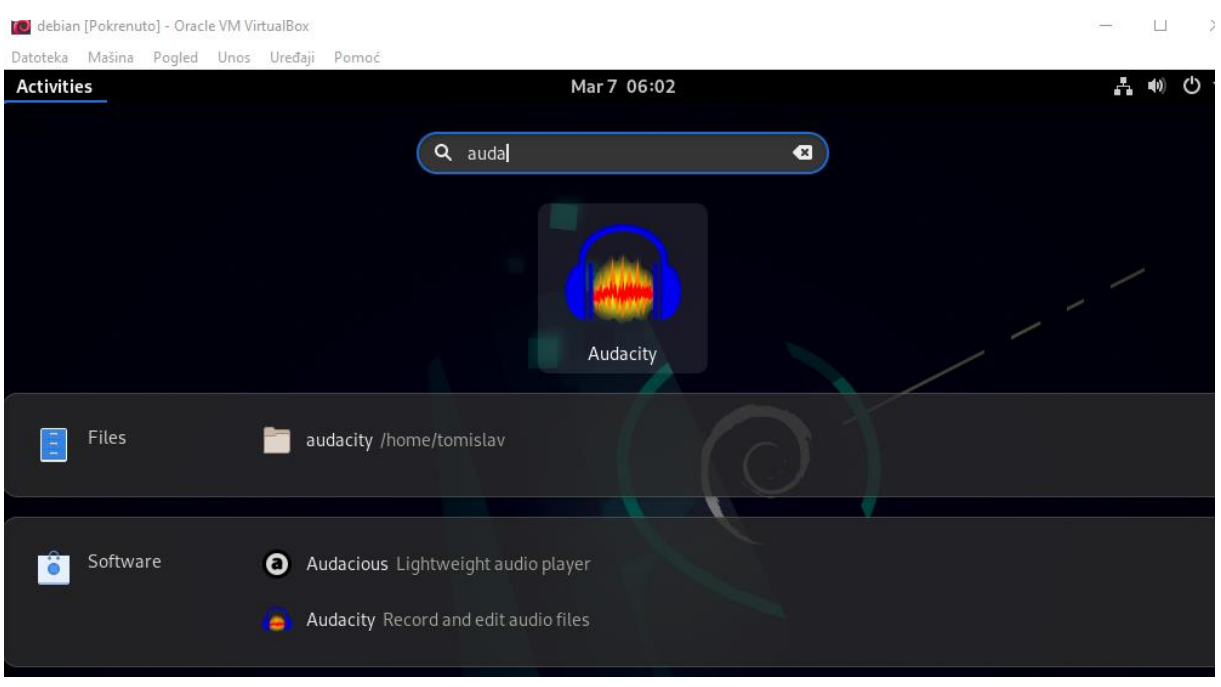

<span id="page-28-1"></span>*Slika 21. Provjera instalacije Audacity-a*

### <span id="page-29-0"></span>**8.4. Instalacija RAR**

Prvi korak je preuzimanje RAR aplikacije s interneta. To možemo učinit na web stranici [https://www.win-rar.com/download.html?&L=0.](https://www.win-rar.com/download.html?&L=0)

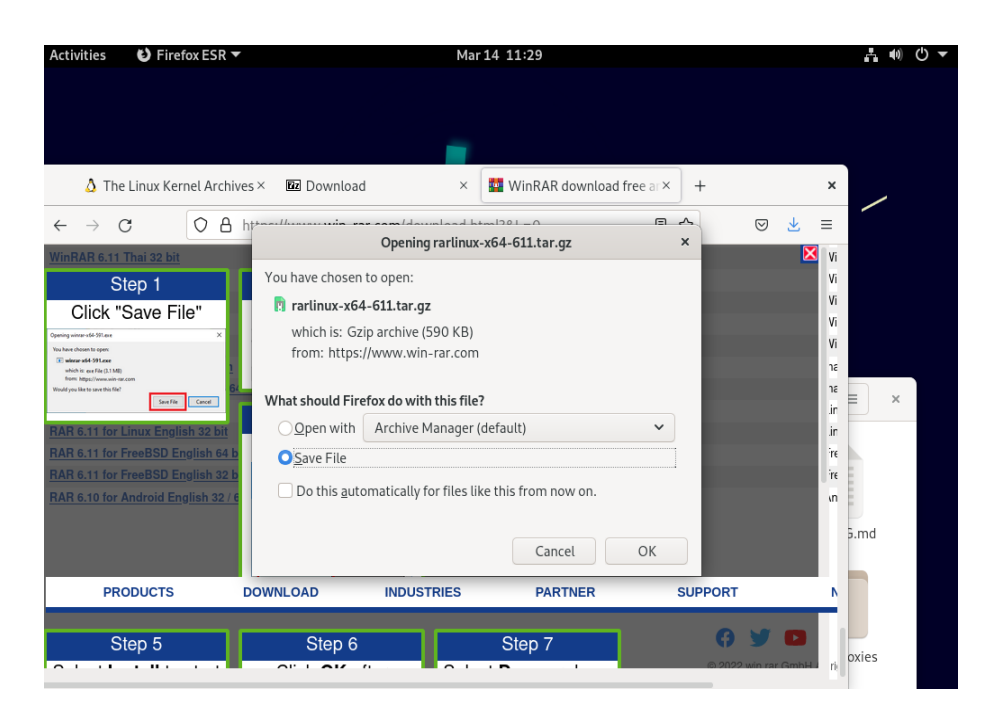

*Slika 22. RAR preuzimanje*

<span id="page-29-1"></span>Drugi korak je raspakiravanje zapakirane RAR datoteke koju učinimo tar naredbom

```
tar -zxvf rarlinux-x64-611.tar.gz
```
<span id="page-29-2"></span>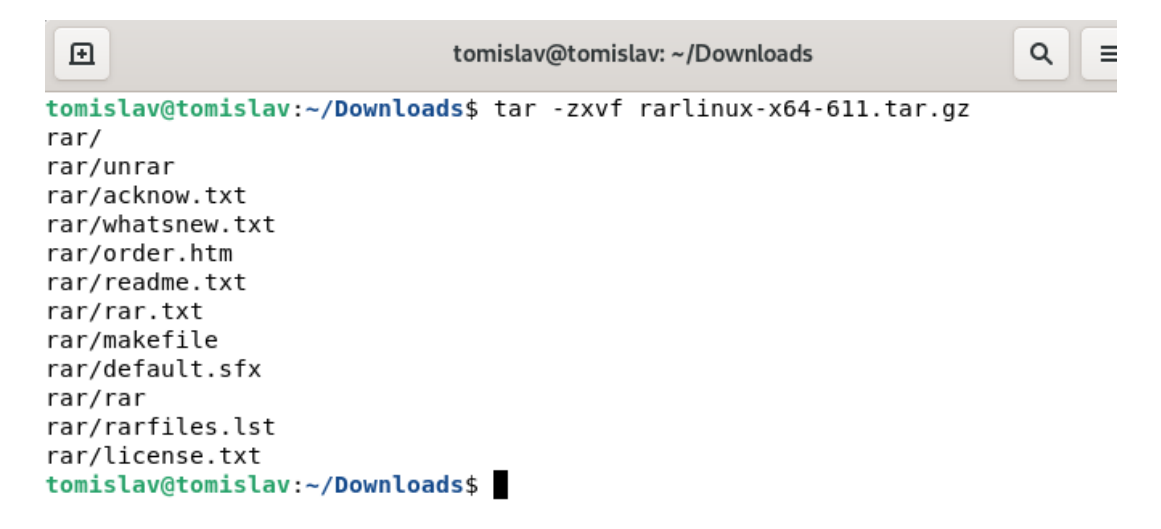

*Slika 23. Raspakiravanje Audacity-a*

Nakon što smo raspakirali datoteku uđemo u direktorij gdje smo raspakirali RAR. Komanda pomoću koje to radimo je cd rar/.

```
1.41 1.42 and 1.41tomislav@tomislav:~/Downloads$ cd rar/
```
*Slika 24. Pristup rar datoteci*

Sljedeći korak je kompilacija RAR-a komandom sudo make .

```
tomislav@tomislav:~/Downloads/rar$ sudo make
[sudo] password for tomislav:
mkdir -p /usr/local/bin
mkdir -p /usr/local/lib
cp rar unrar /usr/local/bin
cp rarfiles.lst /etc
cp default.sfx /usr/local/lib
tomislav@tomislav:~/Downloads/rar$
```
*Slika 25. Kompilacija RAR-a*

<span id="page-30-1"></span>Zadnji korak je instalacija kompilirane aplikacije sudo make install naredbom.

```
国
                            tomislav@tomislav: ~/Downloads/rar
                                                                         Q
                                                                              \equiv\overline{\mathbf{x}}tomislav@tomislav:~/Downloads/rar$ sudo make install
mkdir -p /usr/local/bin
mkdir -p /usr/local/lib
cp rar unrar /usr/local/bin
cp rarfiles.lst /etc
cp default.sfx /usr/local/lib
tomislav@tomislav:~/Downloads/rar$ rar
           Copyright (c) 1993-2022 Alexander Roshal
                                                          3 Mar 2022
RAR 6.11
Trial version
                           Type 'rar -?' for help
Usage:
            rar <command> -<switch 1> -<switch N> <archive> <files...>
                <@listfiles...> <path to extract\>
<Commands>
                 Add files to archive
  a
  c
                 Add archive comment
```
<span id="page-30-2"></span>*Slika 26. Instalacija RAR-a*

.

#### <span id="page-31-0"></span>**8.5. Node.js instalacija**

Preuzmemo Node.js s githuba.

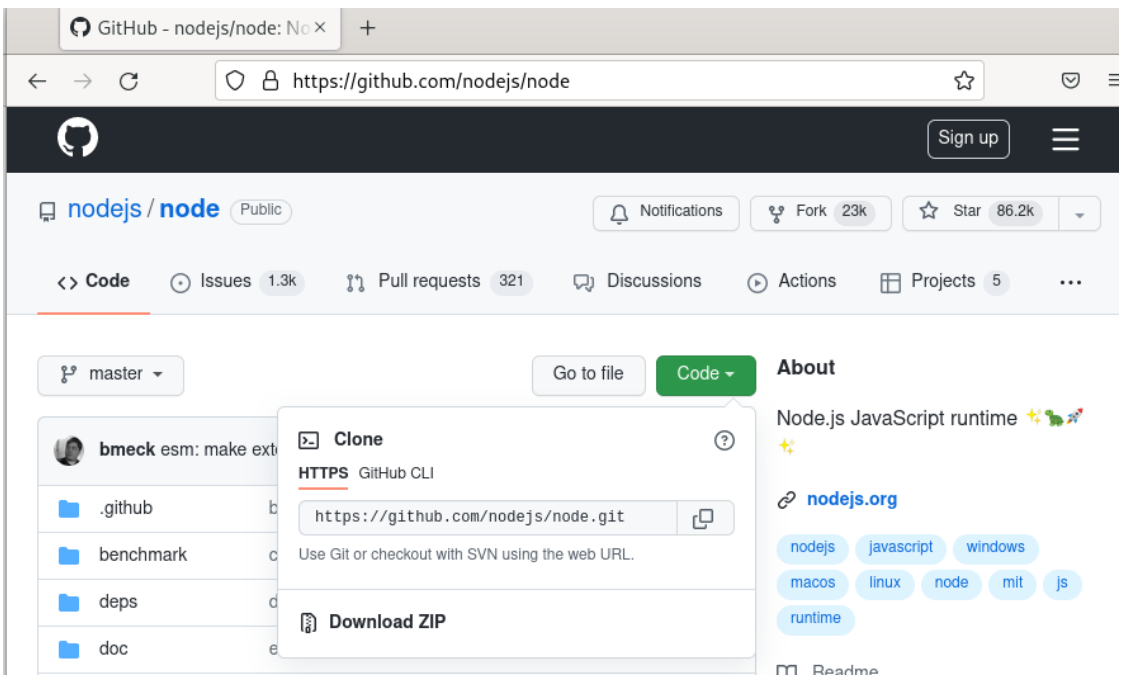

*Slika 27. Preuzimanje Node.js*

<span id="page-31-1"></span>Nakon što smo preuzeli tu datoteku ona će bit u zapakiranom formatu pa ju moramo raspakirati. To možemo učinit na način da dođemo do mjesta gdje smo preuzeli Node.js te na tu datoteku pritisnemo desni klik. Otvorit će nam se padajući izbornik u kojem izaberemo komandu Extract here.

<span id="page-31-2"></span>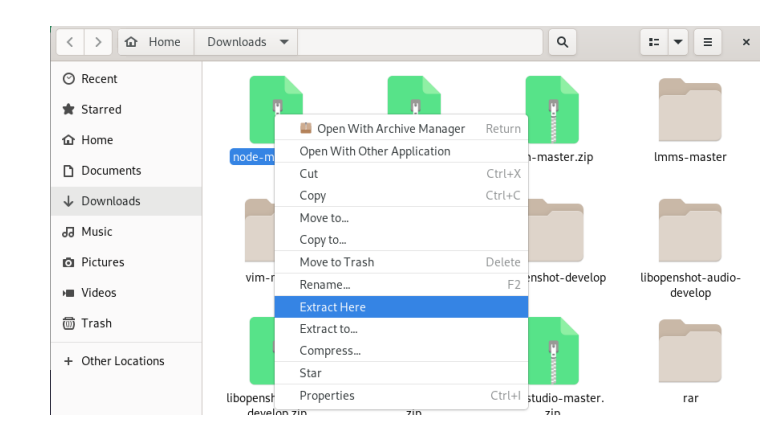

*Slika 28. Raspakiravanje NODE.js*

Dok raspakiravanje završi možemo otvoriti terminal unutar raspakirane datoteke.

Potrebno je napravit novi config file. Config datoteku radimo naredom . / . configure

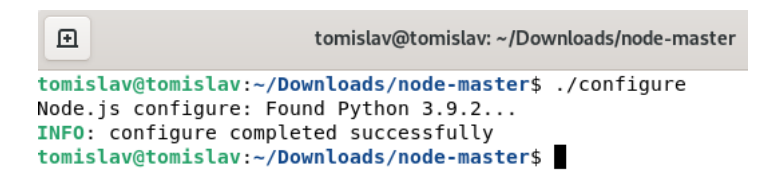

*Slika 29. Izrada config datoteke*

<span id="page-32-0"></span>Sljedeći korak je make komanda pomoću koje kompiliramo program.

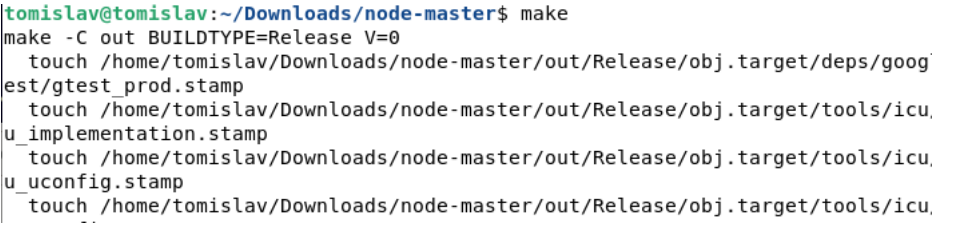

*Slika 30. Kompajlacija NODE.js*

<span id="page-32-1"></span>Zadnji korak instalacije je naredba sudo make install potom će nas terminal tražit da unesemo zaporku od računala. Unesemo zaporku i pričekamo da instalacija završi.

| 囨                                 | tomislav@tomislav: ~/Downloads/node-master                                                                                                    |  |  | Q | $=$ | $\times$ |
|-----------------------------------|----------------------------------------------------------------------------------------------------|--|--|---|-----|----------|
| --end-group                       | hread -rdynamic -m64 -Wl,--start-group /home/tomislav/Downloads/node-master/out<br>/Release/obj.target/overlapped-checker/test/overlapped-checker/main unix.o                                                                                                    |  |  |   |     | -Wl.     |
| ode d.stamp                       | touch /home/tomislav/Downloads/node-master/out/Release/obj.target/specialize n                                                                                                    |  |  |   |     |          |
|                                   | rm 67a049176d22d47e299aef4c38a0cacf3e6046a7.intermediate 3ab88147ce28d436eea35b4<br>2981ff6a321375a57.intermediate 4e9fa945038394f02e1663f8815959ca50be60e5.intermed<br>iate cf4bc6d2ccf4b4c7f578c25e7dab48f27a8325da.intermediate                                                                                                    |  |  |   |     |          |
|                                   | if [ ! -r node ]    [ ! -L node ]; then \<br>ln -fs out/Release/node node; fi                                                                                                    |  |  |   |     |          |
| [sudo] password for tomislav:     | tomislav@tomislav:~/Downloads/node-master\$ sudo make install                                                                                                    |  |  |   |     |          |
| make -C out BUILDTYPE=Release V=0 | touch cf4bc6d2ccf4b4c7f578c25e7dab48f27a8325da.intermediate                                                                                                    |  |  |   |     |          |
|                                   | LD LIBRARY PATH=/home/tomislav/Downloads/node-master/out/Release/lib.host:/hom<br>e/tomislav/Downloads/node-master/out/Release/lib.target:\$LD LIBRARY PATH; export<br>LD LIBRARY PATH; cd /.; mkdir -p /home/tomislav/Downloads/node-master/out/Rel<br>ease/obj/qen/src/node/inspector/protocol; /usr/bin/python3.9 tools/inspector pro<br>tocol/code generator.py --jinja dir tools/inspector protocol --output base "/hom |  |  |   |     |          |
| r/node protocol config.json       | e/tomislav/Downloads/node-master/out/Release/obj/gen/src/" --confiq src/inspecto<br>touch 4e9fa945038394f02e1663f8815959ca50be60e5.intermediate                                                                                                    |  |  |   |     |          |
|                                   | $-$ / k a m s / k s m š s 1 s + + / D s + m 1 s s d s +                                                                                                    |  |  |   |     |          |

<span id="page-32-2"></span>*Slika 31. Instalacija NODE.js*

### <span id="page-33-0"></span>**9. Zaključak**

Smatram da je instaliranje kernela ili aplikacija iz izvornog koda poučno za sve pojedince koji koriste Linux operacijske sustave. Prilikom instalacije određenih aplikacija možemo naići na neke poteškoće koje se relativno lako mogu riješit pomoću pretrage na Internet tražilicama. Pretragom različitih internet stranica prilikom instalacije aplikacija shvatio sam da je Linux zajednica veoma otvorena te spremna pomoć ukoliko neki korisnik naiđe na poteškoće. Pošto je Linux sustav otvorenog tipa naići ćemo na različite solucije različitih korisnika, dok to nije slučaj u sustavima te aplikacijama zatvorenog tipa u kojima je rješenje za neki problem univerzalno ako je uopće moguće bez ažuriranja verzije određene aplikacije ili sustava od strane izdavača istog.

Svakako bi preporučio da korisnici zatvorenih računarskih sustava te aplikacija pokušaju instalirati aplikacije i kernel kompilacijom izvornog koda jer samim time proširuju svoje znanje i razumijevanje otvorenih te zatvorenih sustava.

## <span id="page-34-0"></span>**10. Popis literature**

- **1. [https://www.tutorialspoint.com/operating\\_system/os\\_overview.htm](https://www.tutorialspoint.com/operating_system/os_overview.htm)**
- **2. <https://computer.howstuffworks.com/operating-system5.htm>**
- **3. <https://whatis.techtarget.com/definition/memory-management>**
- **4. [https://www.geeksforgeeks.org/difference-between-open-source-software](https://www.geeksforgeeks.org/difference-between-open-source-software-and-closed-source-software/)[and-closed-source-software/](https://www.geeksforgeeks.org/difference-between-open-source-software-and-closed-source-software/)**
- **5. <https://rubygarage.org/blog/open-source-software-security>**
- **6. <https://kernel.org/>**
- **7. [https://www.libreoffice.org/download/download/?type=deb](https://www.libreoffice.org/download/download/?type=deb-x86_64&version=7.3.1&lang=hr)[x86\\_64&version=7.3.1&lang=hr](https://www.libreoffice.org/download/download/?type=deb-x86_64&version=7.3.1&lang=hr)**
- **8. <https://github.com/vim/vim>**
- **9. <https://github.com/audacity/audacity>**
- **10[.https://www.win-rar.com/download.html?&L=0](https://www.win-rar.com/download.html?&L=0)**
- **[11.https://www.altexsoft.com/blog/engineering/how-to-use-open-source](https://www.altexsoft.com/blog/engineering/how-to-use-open-source-software-features-main-software-types-and-selection-advice/)[software-features-main-software-types-and-selection-advice/](https://www.altexsoft.com/blog/engineering/how-to-use-open-source-software-features-main-software-types-and-selection-advice/)**
- **[12.https://www.computer.org/csdl/magazine/co/2021/02/09353517/1r8kwgBjU9](https://www.computer.org/csdl/magazine/co/2021/02/09353517/1r8kwgBjU9W) [W](https://www.computer.org/csdl/magazine/co/2021/02/09353517/1r8kwgBjU9W)**
- **13[.https://linuxhint.com/history-of-linux/](https://linuxhint.com/history-of-linux/)**
- **14[.https://snyk.io/learn/open-source-licenses/](https://snyk.io/learn/open-source-licenses/)**
- **15[.https://www.gnu.org/licenses/copyleft.hr.html](https://www.gnu.org/licenses/copyleft.hr.html)**

# <span id="page-35-0"></span>11. Popis slika

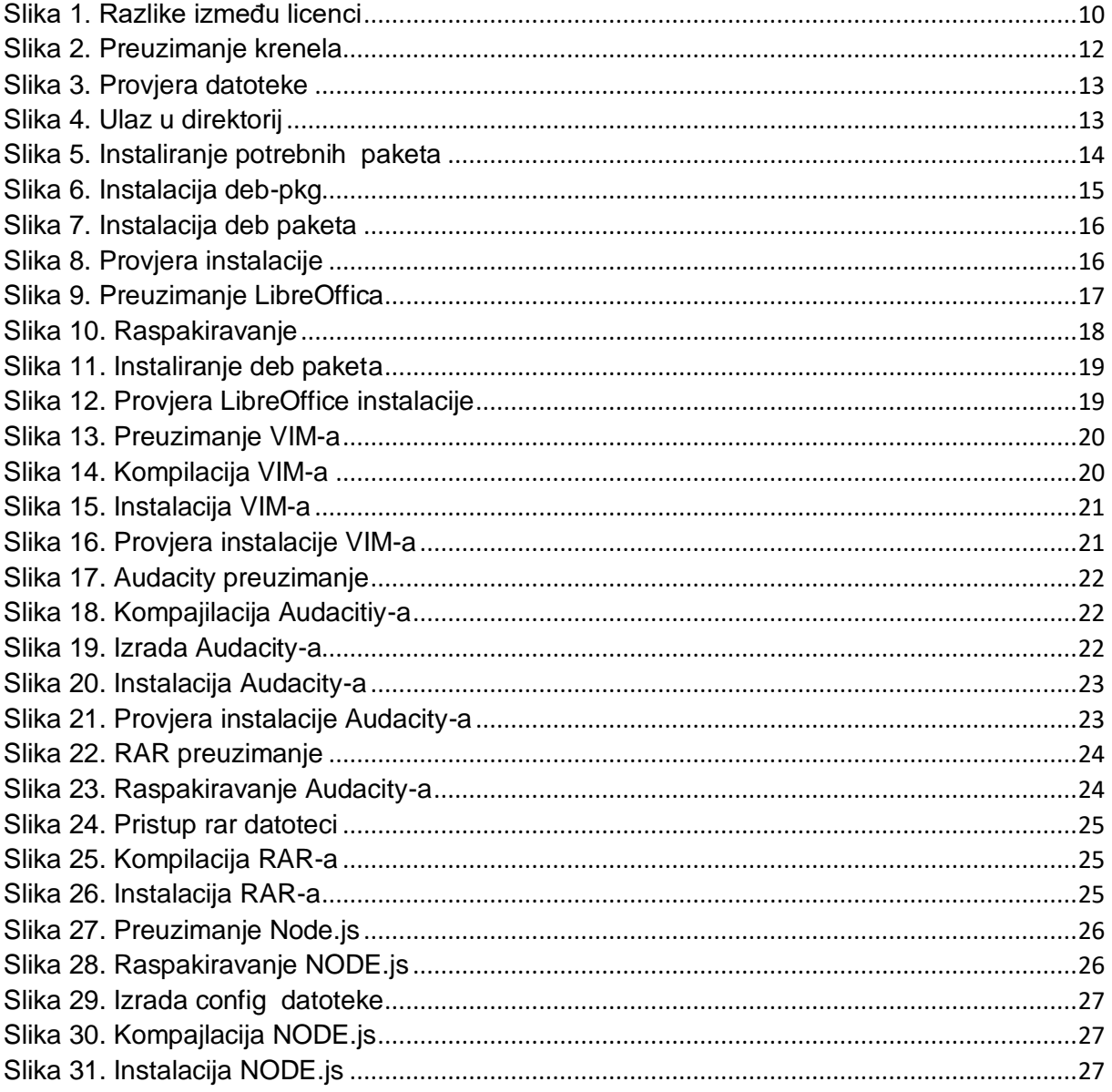